## Navigating Sign Puddles.

The screen shots below will show you some of the simpler ways to move around in the Sign Puddles - searching the English glosses, and searching the SignWriting Symbols. There are other ways to search, but these are the easiest.

## Getting started:

From the home page, www.signtyp.uconn.edu, click on SignTyp SignPuddle:

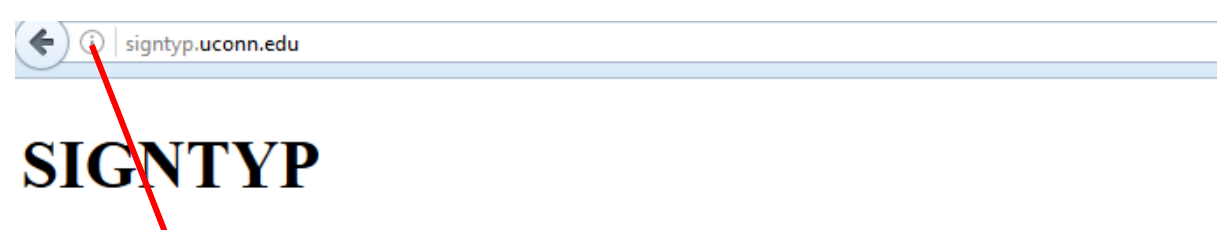

SignTyp is **w** work in progress. We currently have over 14,000 videos created (not Italy, Lithuania, Nepal, Nicaragua, the Philippines, Portugal, Russia, Rwanda, Sri I

We are proud  $\dot{\mathbf{t}}_0$  announce that we have complete sets of approximately 1000 vide the United States. Signwriting transcription has begun and should be complete sor pictures for each concept. For 15 languages, each sign will have a detailed transcriinformation. There will also be a downloadable file for all transcribed information

SignWriting transcription can be seen in our SignPuddles - see link below.

The project is sponsored by NSF (National Science Foundation) and is made poss.

- · SignTyp SignPuddle Sign language dictionaries
- 
- **Prompt Files**
- 
- Permission Form
- 
- SignWriting & StructuredSignSpelling Explanations
- Credits
- 
- Video Upload
- 
- SignTyp1 files for download
- 

#### Choose a Puddle and click on it:

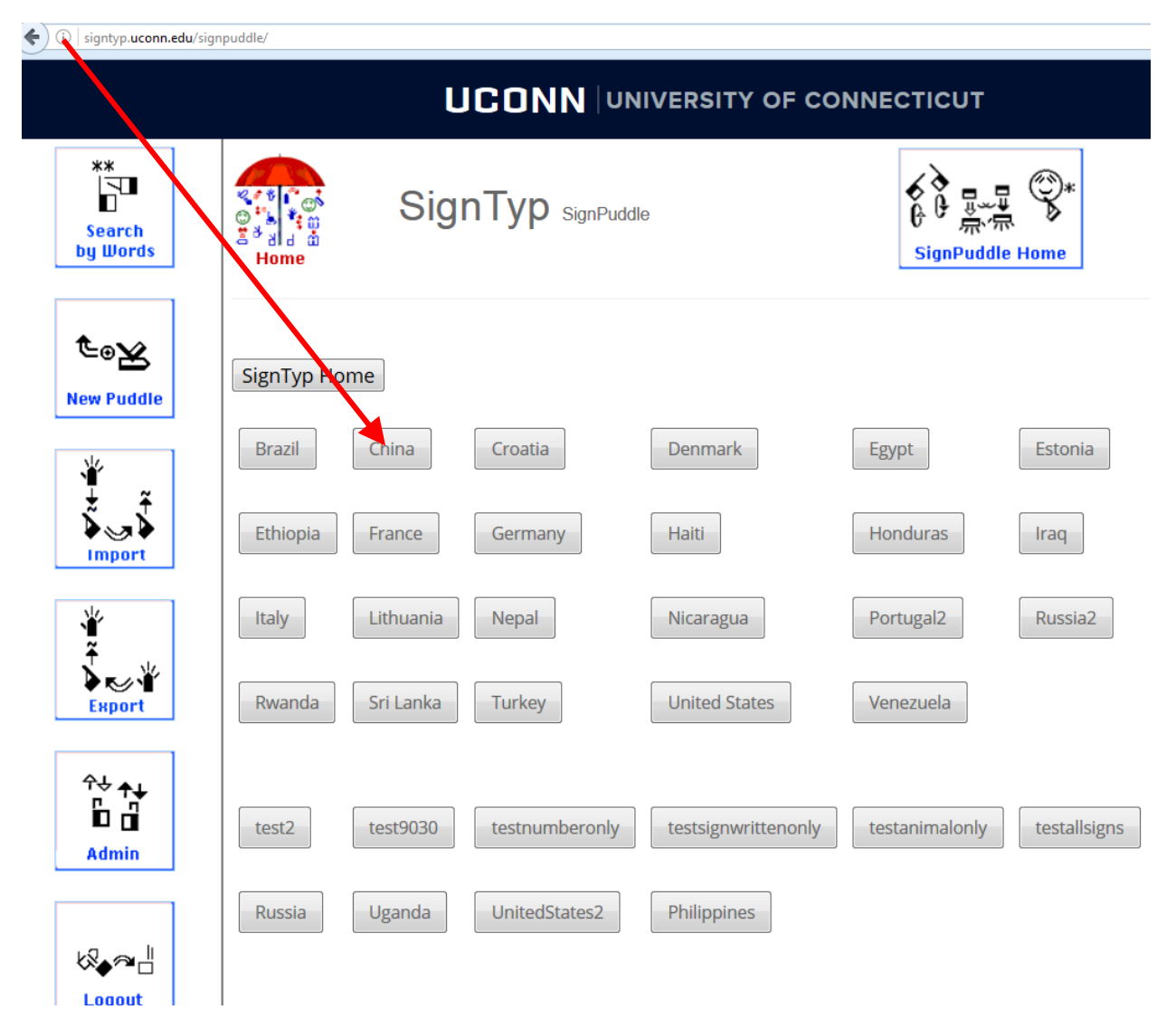

# To search by an English gloss, click on Search by Words:

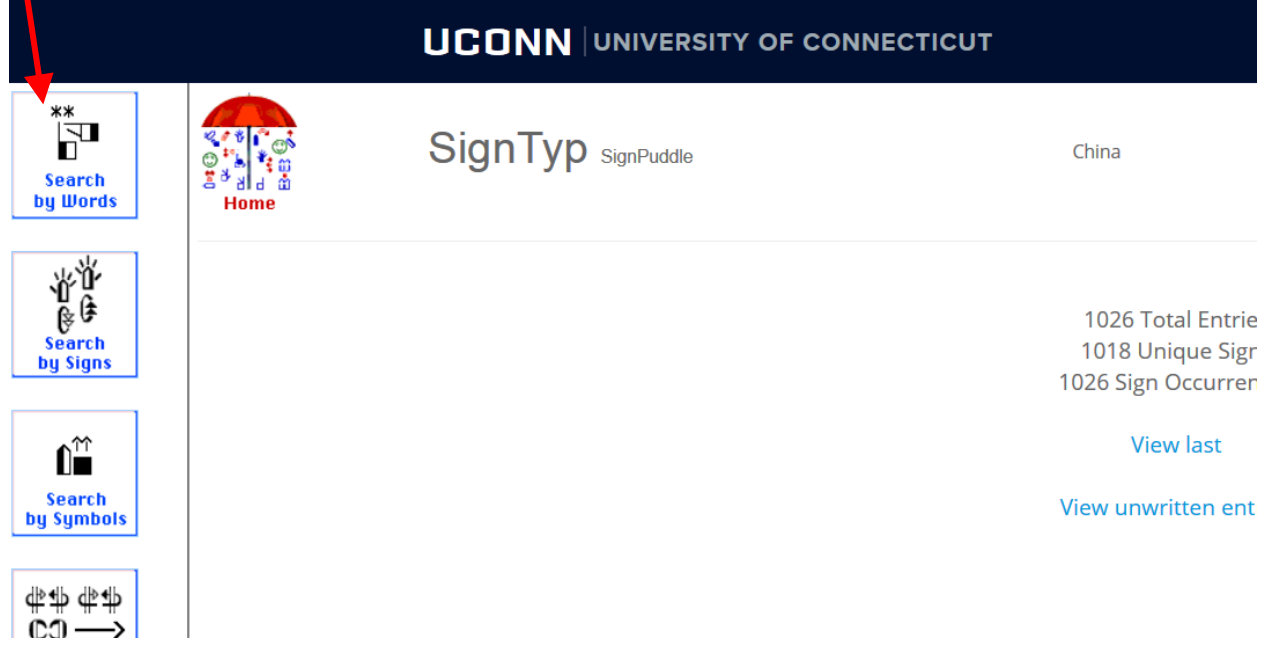

### Click on View All Entries (or you can enter a gloss in one of the fields above):

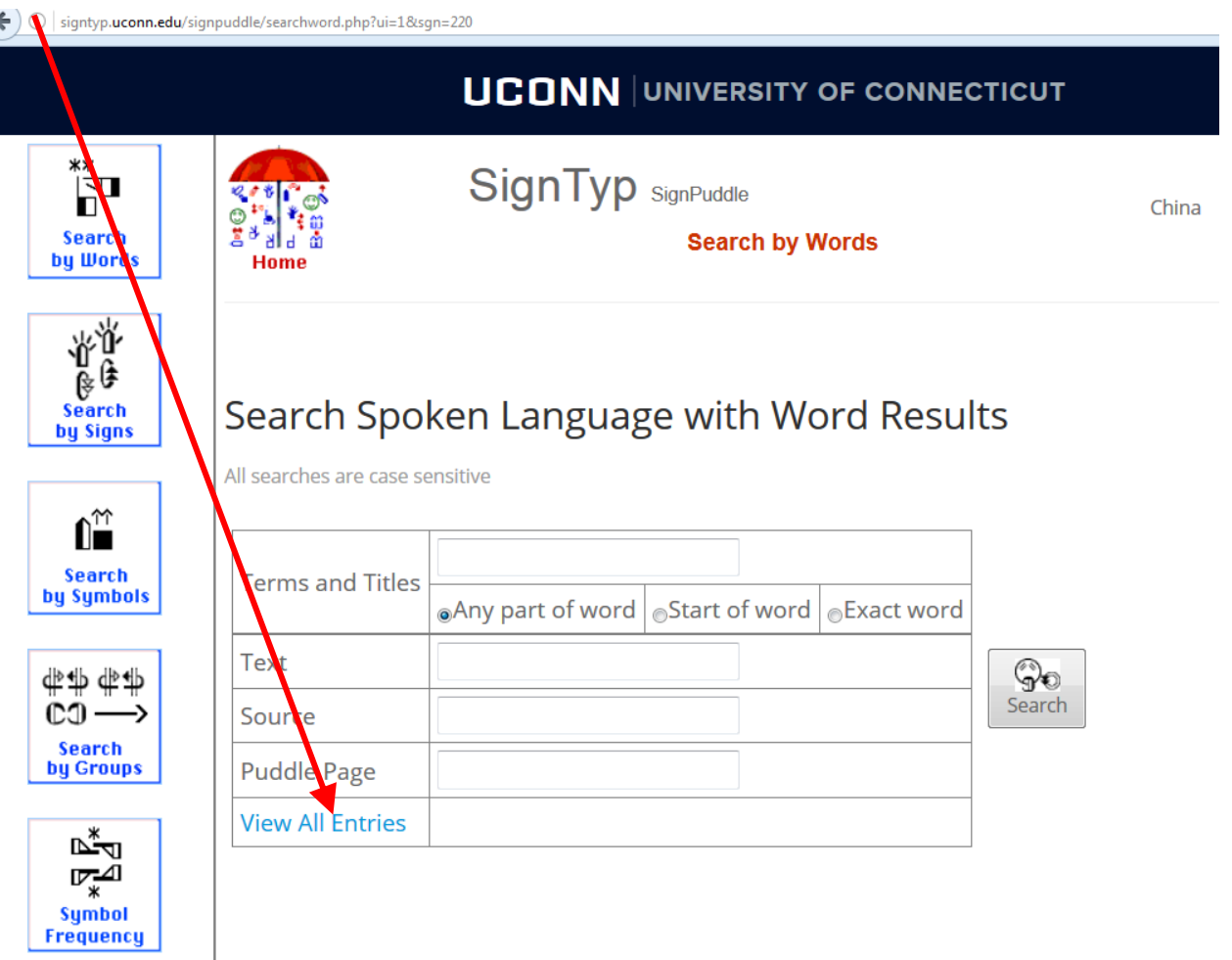

#### Click on a gloss to see the sign:

gntyp.<mark>uconn.edu</mark>/signpuddle/searchword.php?ui=1&sgn=220&sTrm=\*

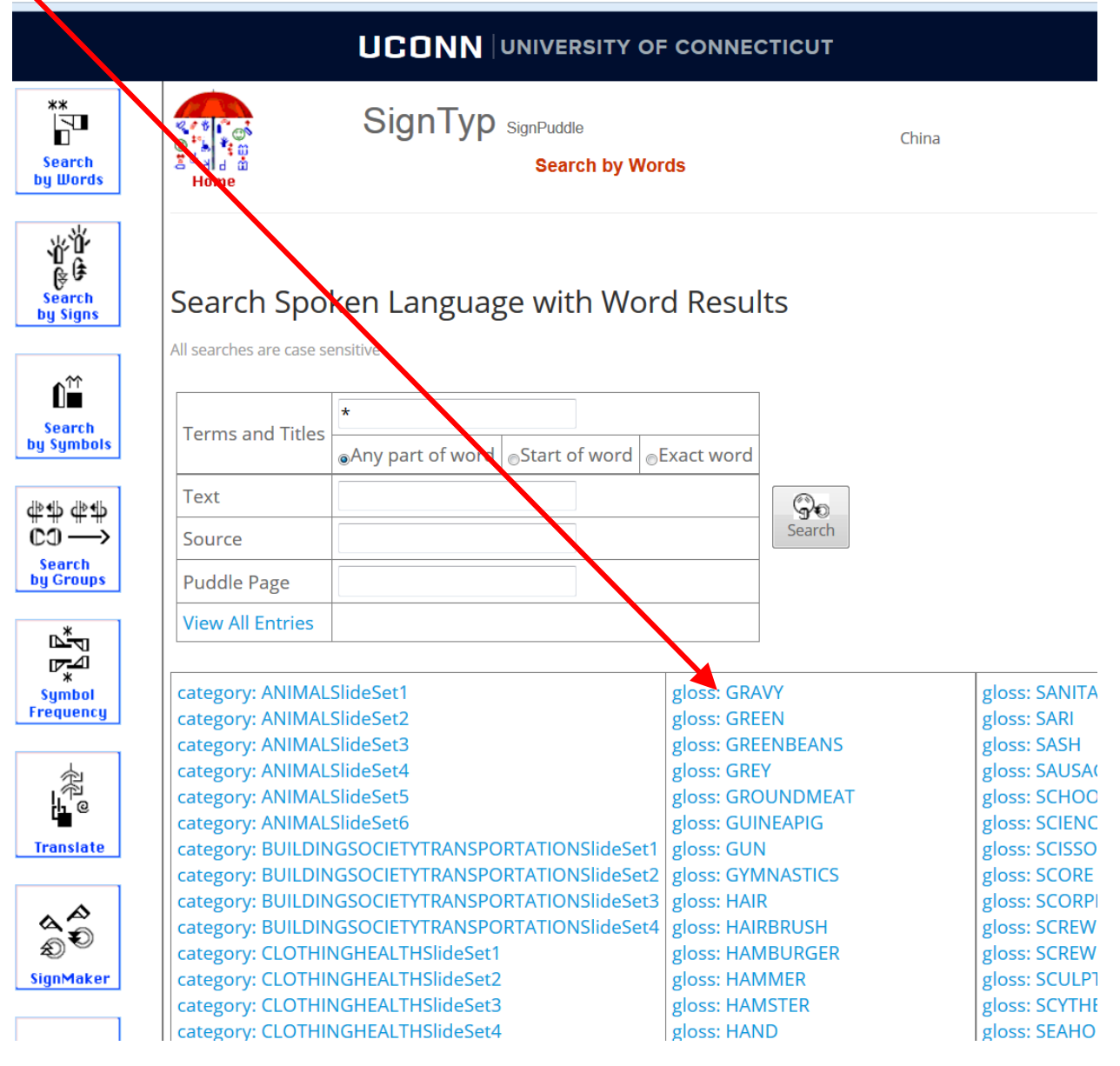

#### Result: Sign in Chinese Sign Language for GRAVY

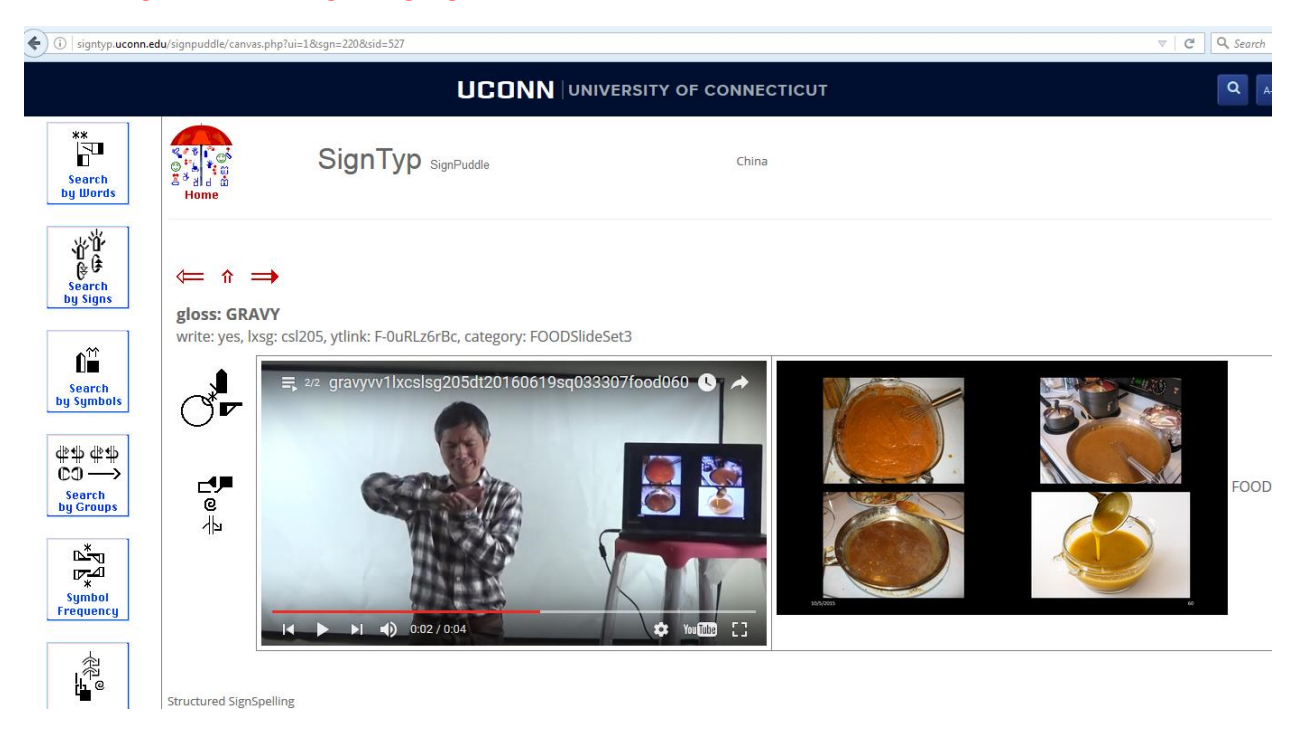

 $\bigcirc$  | signtyp.**uconn.edu**/signpuddle/index.php?ui=1&sgn=220

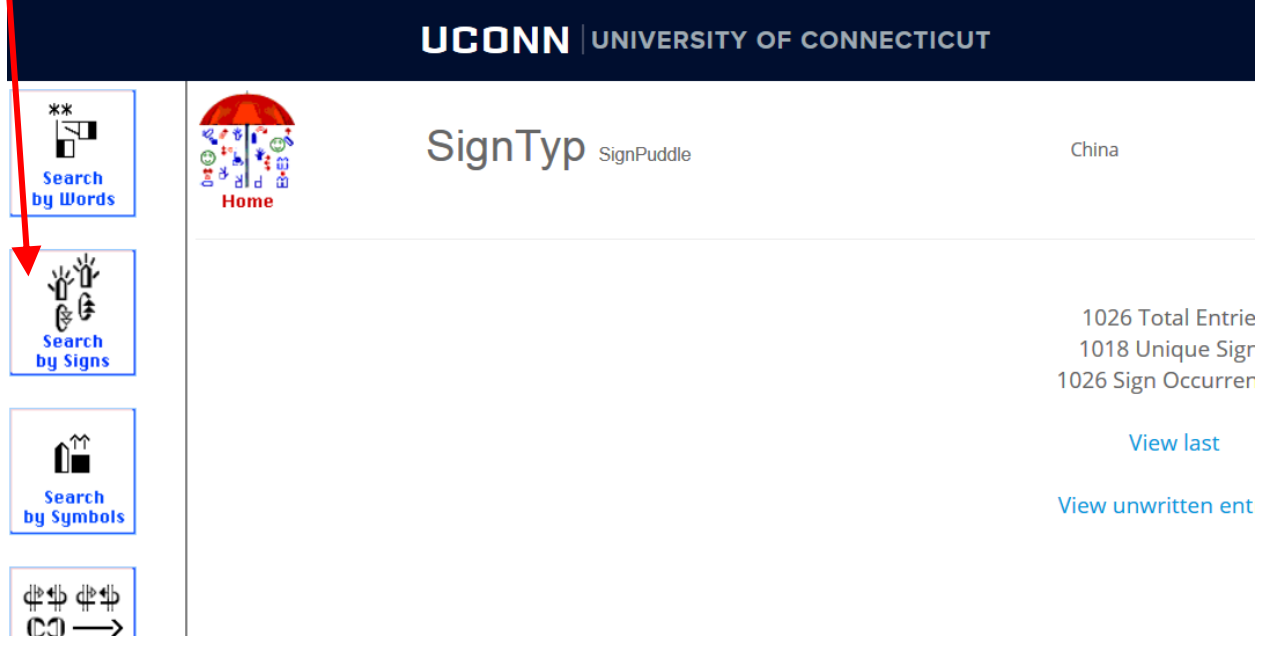

## Click on View All Entries (or you can enter a gloss in one of the fields above):

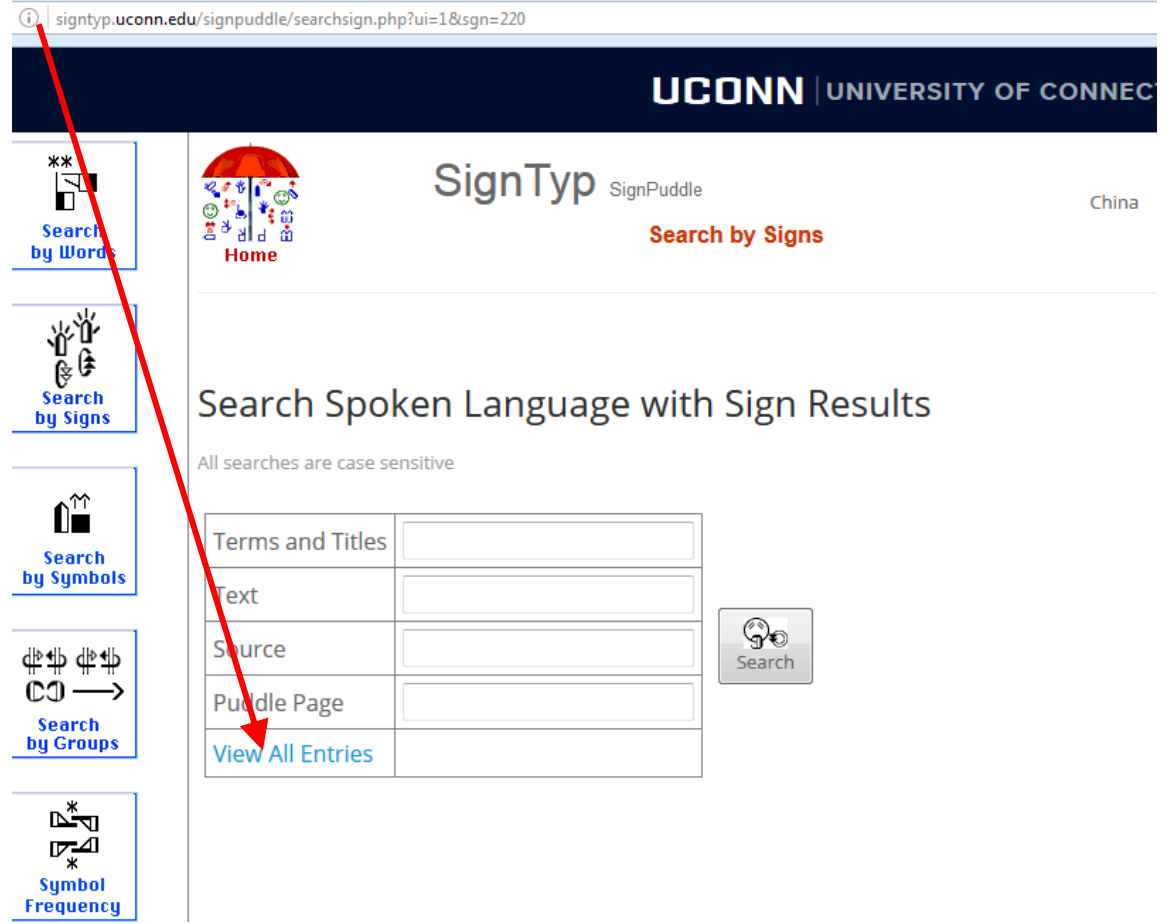

#### Click on any signwriting to see the sign:

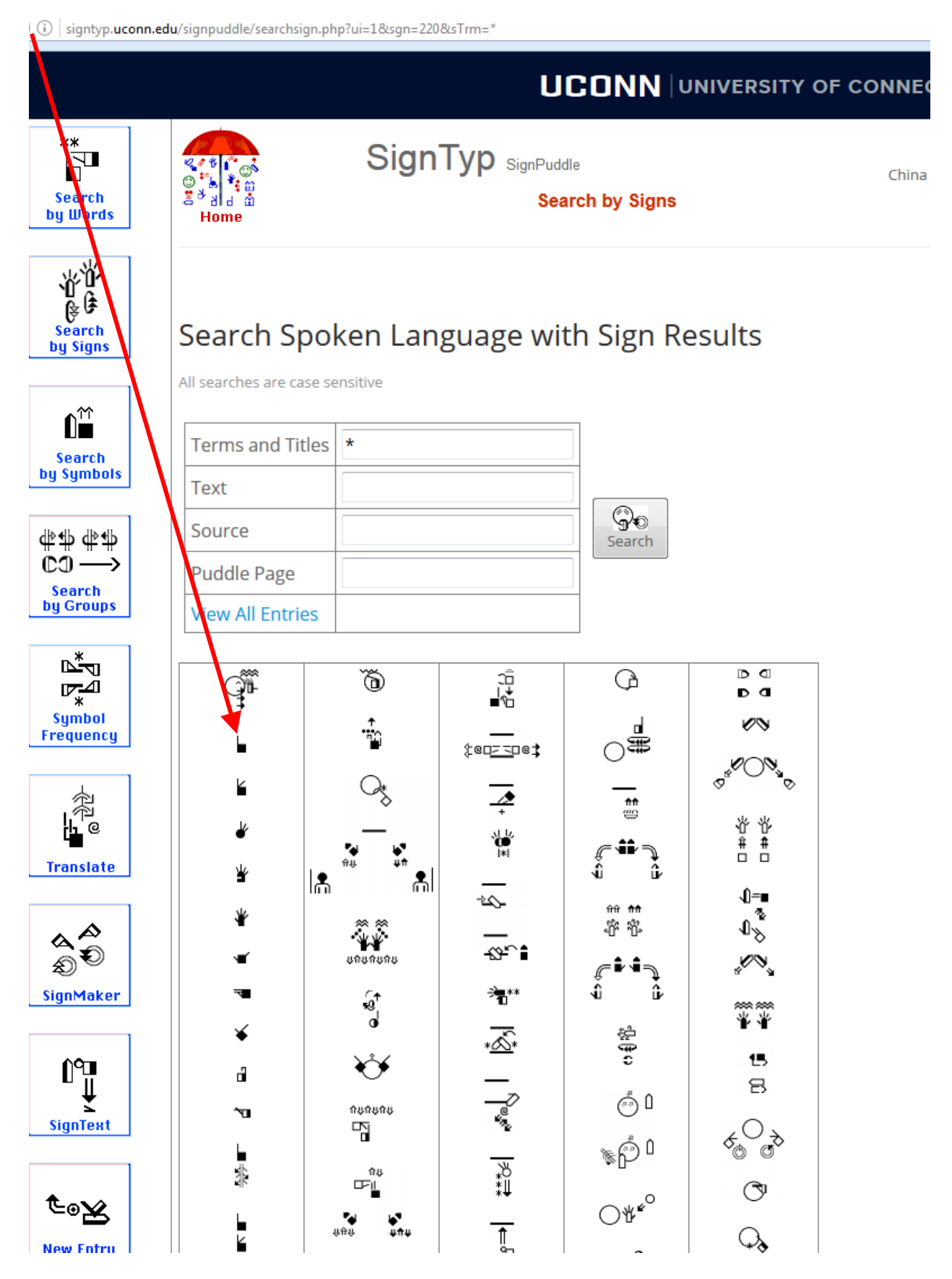

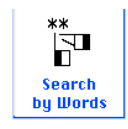

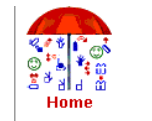

SignTyp SignPuddle **Search by Signs** 

China

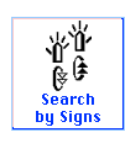

## Search Spoken Language with Sign Results

All searches are case sensitive

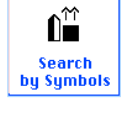

 $\Leftrightarrow$   $\Leftrightarrow$   $\Leftrightarrow$   $\Leftrightarrow$  $\overline{c}$   $\rightarrow$ Search<br>by Groups

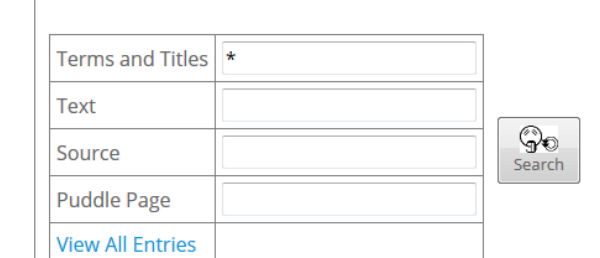

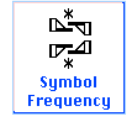

#### $\hat{\mathbf{n}} \implies$  $\leftarrow$

gloss: NUMBER1

write: yes, lxsg: csl205, ytlink: zX2YjVZxUHU, category: NUMBERSlideSet1

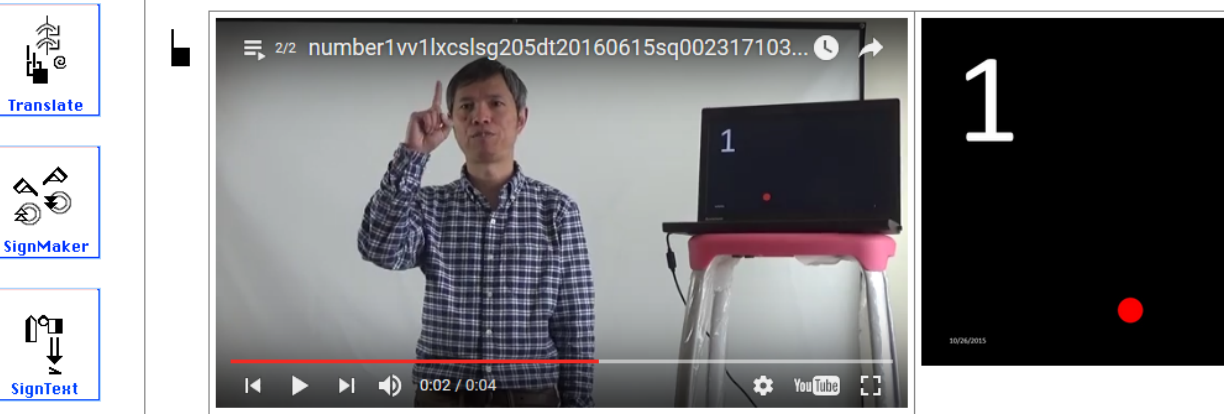

There are many other ways to search and use the SignPuddles. You can search by symbols, you can use the red arrows to move forward, backward and to the top of a puddle.

You can also export information from the Sign Puddles in several formats:

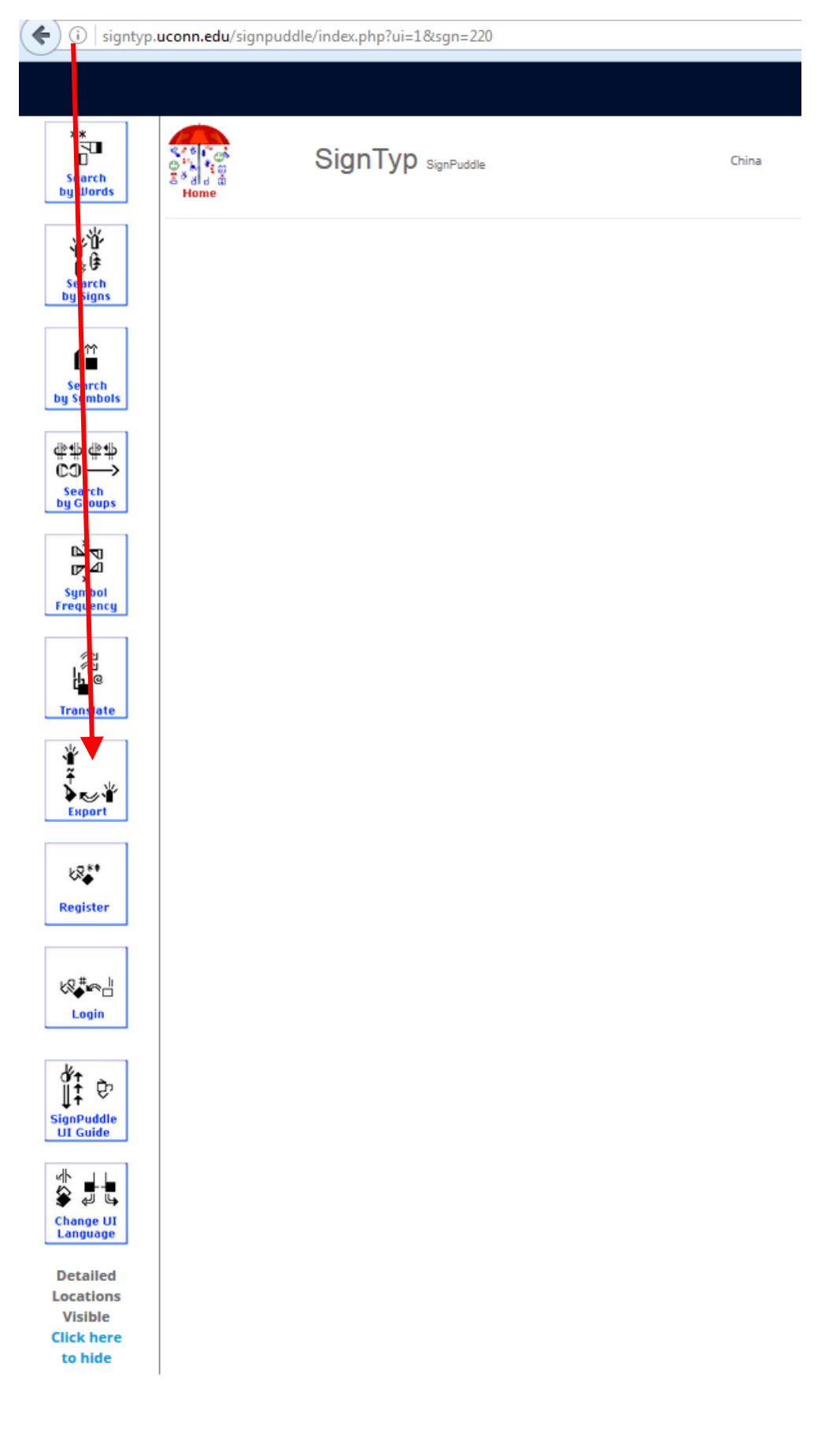

If you have any questions, contact us and we will answer and add to the information here.

Thank you for visiting SignTyp!